### **MOBYL DATA CENTER 10 HANDBOOK FOR THE**

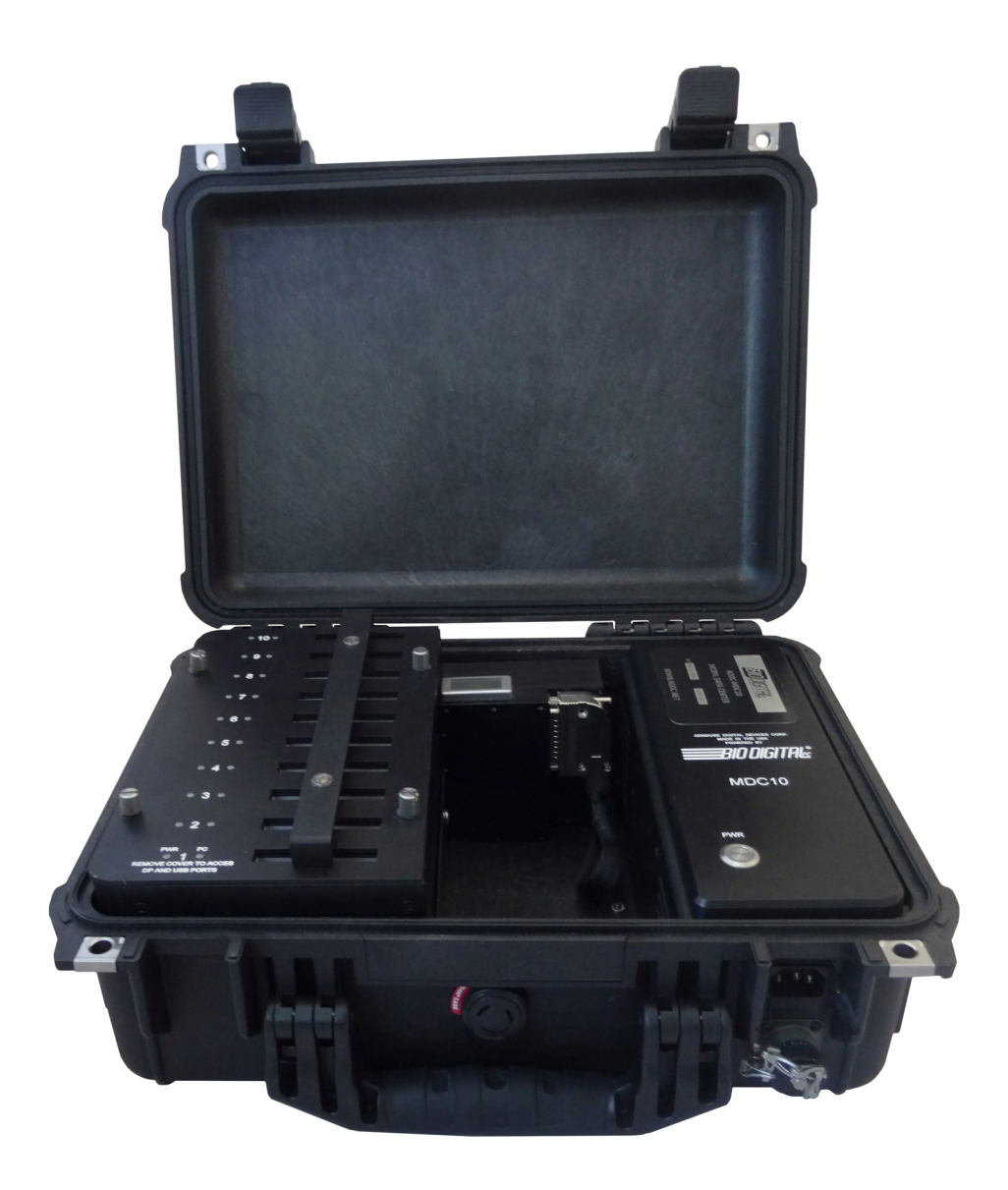

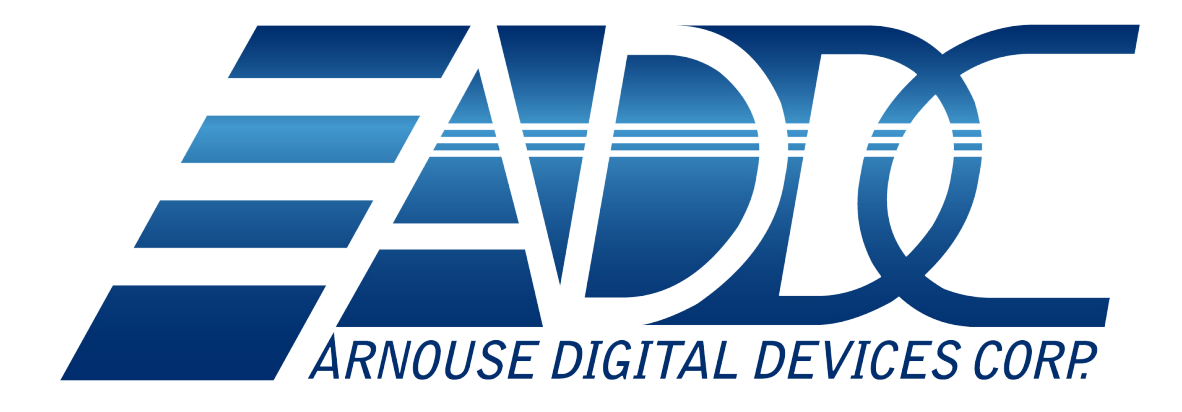

For support contact us at support@ADDC.net www.ADDC.net 516.673.4444 1983 Marcus Ave. Suite 104 Lake Success, NY 11042

## **MOBYL DATA CENTER 10 HANDBOOK FOR THE**

### TABLE OF CONTENTS

- Introduction
- Operation
- Input/Output
- Network
- Power On/Off
- Hardware Maintenance

## **Introduction**

The Mobyl Data Center 10 comes equipped with 10 BioDigitalPC®MobylPC™ server docking stations to form a cohesive, scalable server cluster.

The MDC-10 can be scaled from 1 to 10 servers simply by plugging more BioDigitalPC®/MobylPC™ server cards into available slots. You can accommodate ever changing field requirements in minimal physical storage space. Adding a node to the server cluster is as simple as plugging in another credit card sized BioDigitalPC®/MobylPC™ server and configuring it to your network parameters.

Depending on the BioDigitalPC<sup>®</sup>/MobylPC<sup>™</sup> model, when completely scaled out, the MDC-10 will allow for 10 BioDigitalPC®/MobylPC™ server cards containing 10 to 40 CPU cores, 20 to 80GB DDR3 RAM, and up to 1.8TB of onboard ultra fast SSD storage.

## **Operation**

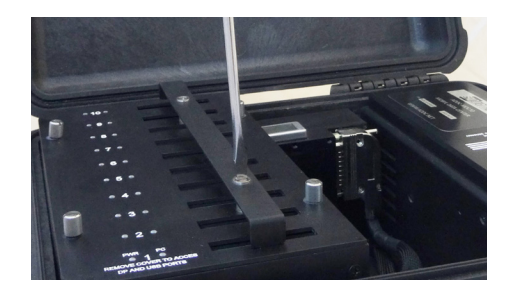

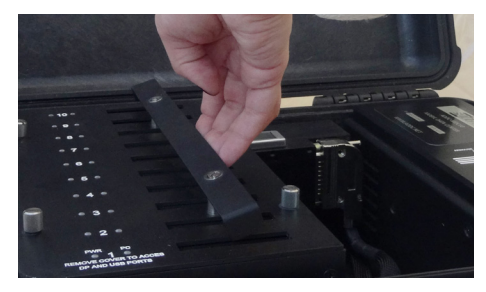

Prior to inserting the server card(s), you must remove the cover to the card holder.

1. Start by removing the screws securing the holder in place.

2. Remove holder by lifting straight up.

3. With the top side of the card facing to front of the MDC-10, place the BioDigitalPC®/MobylPC™ card in the corresponding slot and push gently until you feel it snap into place.

### **Make sure the top side of the card is facing the front of the MDC.**

**Note: Do not try to force the card in. If aligned correctly, it should gently click.** 

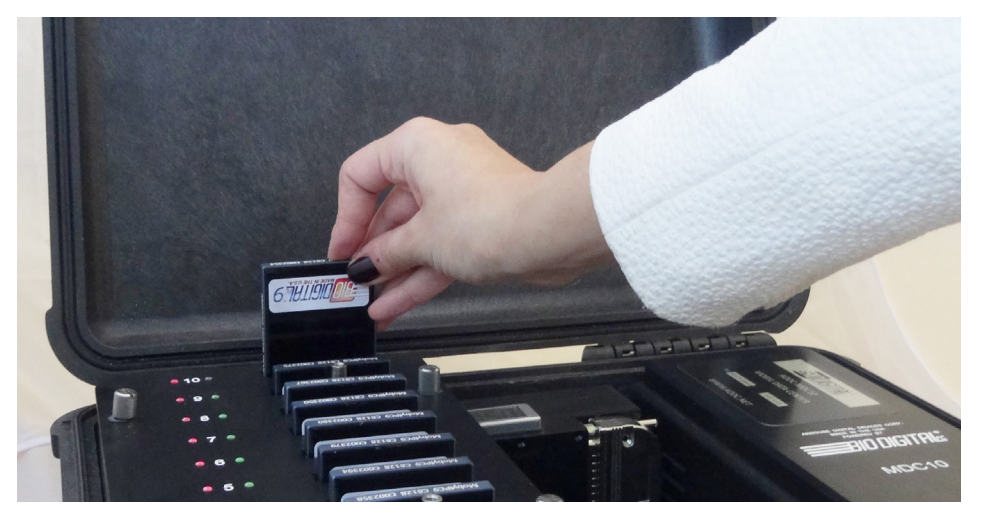

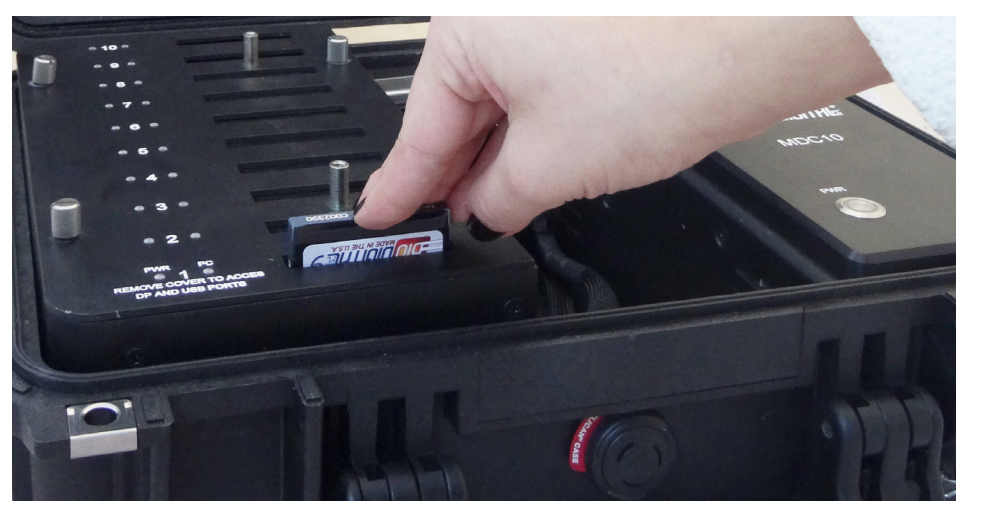

# **Input/Output**

#### Reader Cover **Red Power LED** Green Power LED

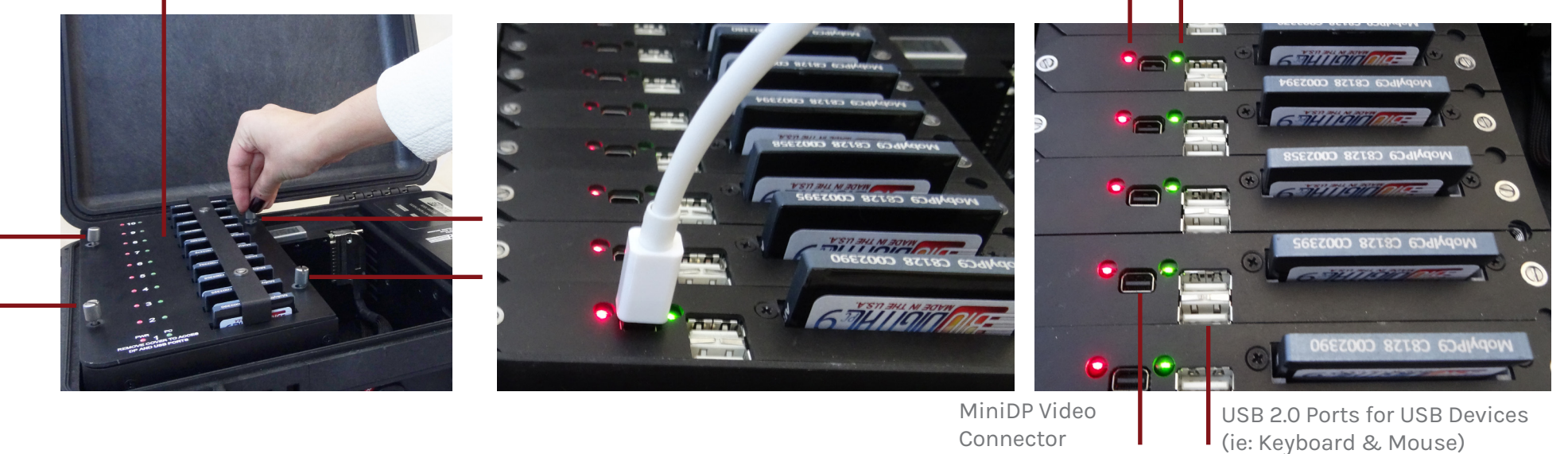

To access the USB and Video ports, you must remove the reader cover.

#### **Removing Reader Cover**

1. Remove all four screws holding the cover down. 2. Lift straight up and away.

#### **Keyboard**

Plug the keyboard into an available USB port for the corresponding card slot.

#### **Video**

Plug the monitor's Mini DisplayPort connector into the Mini DisplayPort for the corresponding card slot.

#### **Mouse**

Plug the mouse into an available USB port for the corresponding card slot.

## **Network**

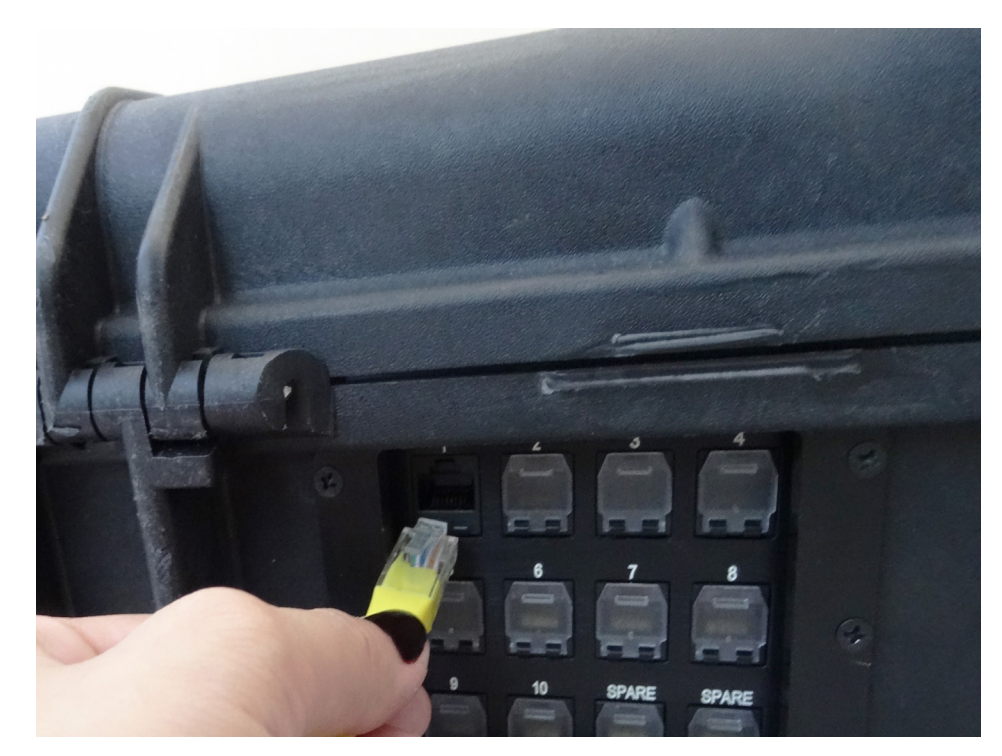

### **Network**

- To connect to your network
- 1. Find the ports on the back of the MDC-10
- 2. Flip down port cover
- 3. Plug an Ethernet cable into the corresponding slot.

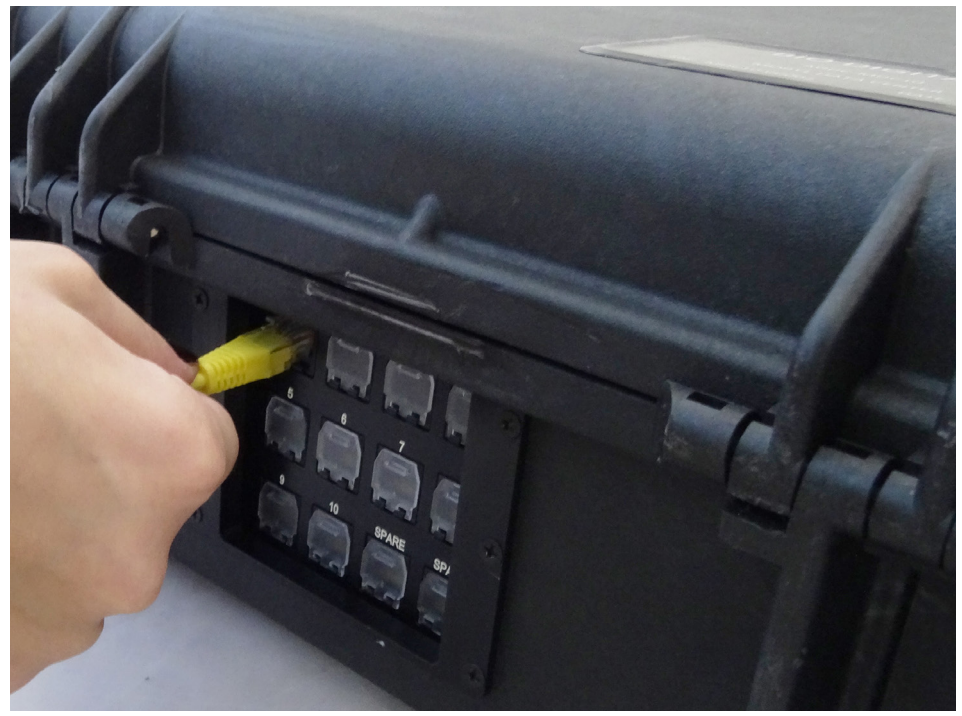

**Features 10 - 1 GbE ports**

## **Power On/Off**

Press the PWR button to turn on the MDC-10.

Press and hold the PWR button for approximately three seconds to turn off the MDC-10.

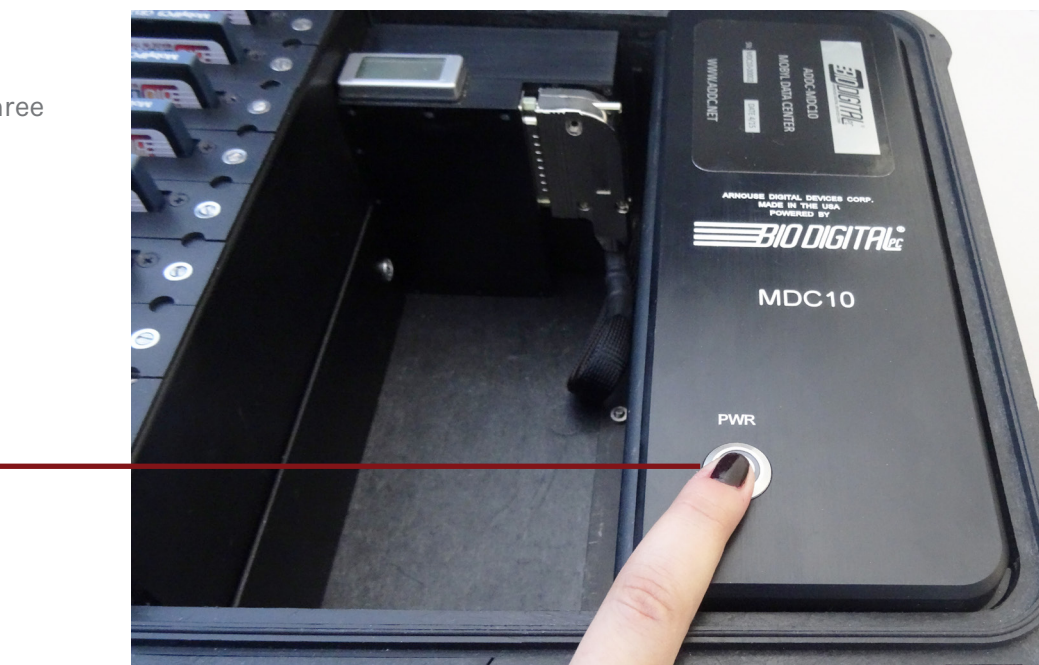

PWR Button

### **Backplane Voltage Output Display**

The MDC-10 has a backplane voltage display to ensure the power control is working properly. The reading should be between 4.8 and 5.3 at all times. The MDC-10 will not work properly if the reading is not at acceptable levels. Please ensure that you have the proper input voltage levels for the appropriate AC/DC inputs (AC: 85-64 VAC, 47-63Hz, DC: 12-36 VDC).

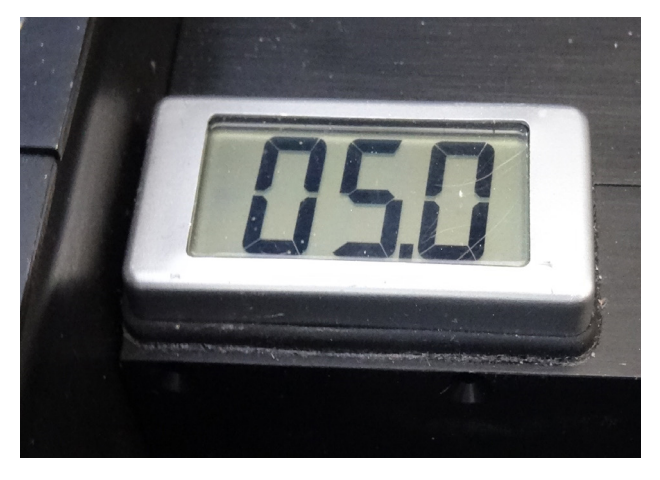

## **Hardware Maintenance**

#### Reader Cover

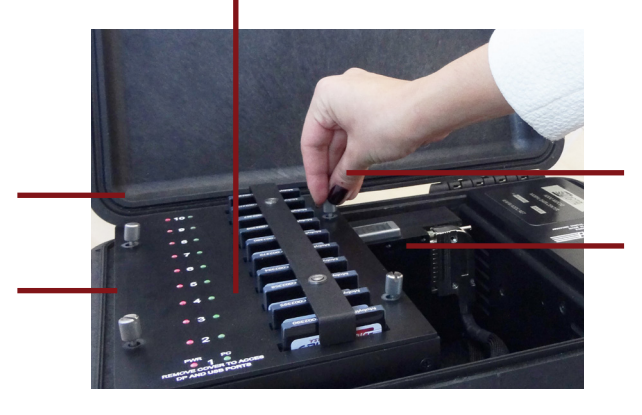

### **Removing the Reader Cover**

- 1. Remove all four screws holding the cover down.
- 2. Lift straight up and away.

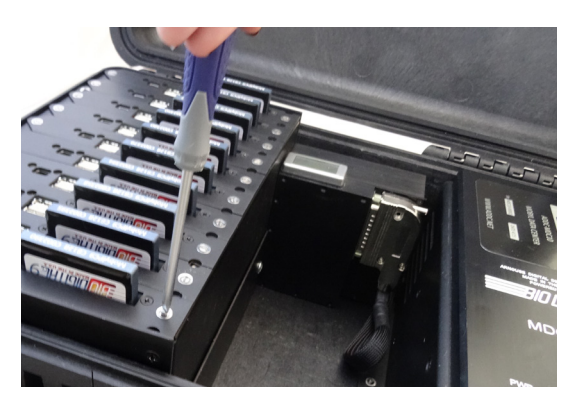

### **Removing Docking Station From the MDC-10**

- 1. Remove each screw at each end of the M4 reader.
- 2. Carefully pull the Docking Station up and out.

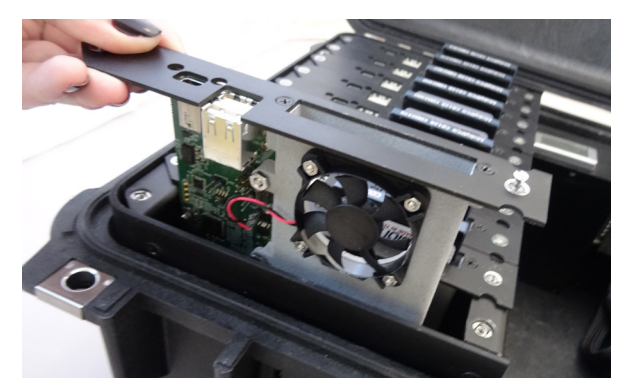

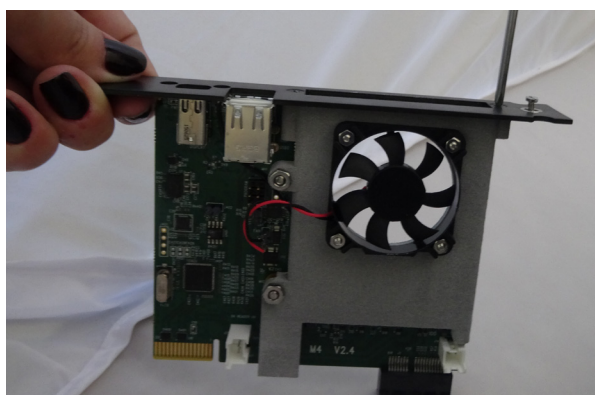

### **Removing Docking Station From the Top Rail**

- 1. Remove both screws holding the
	- Docking Station in place.
- 2. The Docking Station should release.